## **SONY**

4-542-352-**11**(1) (RO)

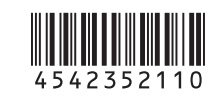

### HDR-AS20

## Recorder cu cameră video digitală HD

### Ghid de utilizare

Informaţiile de pe etichetă (în caseta perforată de mai jos) sunt necesare atunci când conectaţi camera la un telefon inteligent. Dacă eticheta lipseşte, consultaţi versiunea în limba engleză a manualului de instrucțiuni furnizat. Dacă pierdeţi eticheta, puteţi afla ID-ul de utilizator şi parola în felul următor.

 $\tilde{A}$  Afișați [Computer]  $\rightarrow$  [PMHOME]  $\rightarrow$  [INFO]  $\rightarrow$  [WIFI\_INF.TXT] pe computer şi confirmaţi ID-ul şi parola.

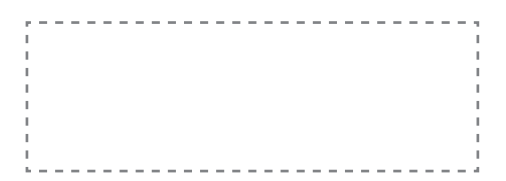

Camera este introdusă în carcasa rezistentă la apă. Deschideţi capacul carcasei conform ilustratiei de mai jos.

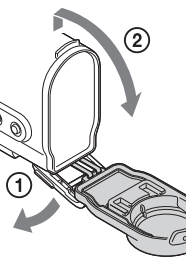

Introduceţi un acumulator încărcat în cameră.

 Conectaţi camera la un computer cu ajutorul cablului micro USB (furnizat). Apăsaţi butonul NEXT sau PREV pentru a porni alimentarea.

## Verificarea elementelor grupate

### Cameră (1)

2 Introduceti acumulatorul.

> Pentru a opri camera, apăsaţi butonul NEXT de câteva ori până se afişează [PwOFF], după care apăsați butonul ENTER.

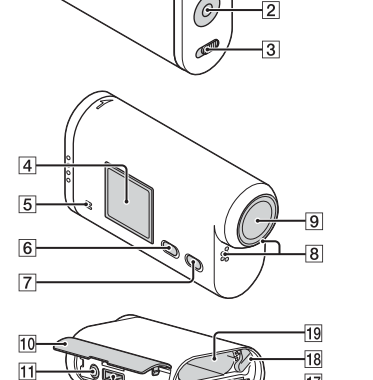

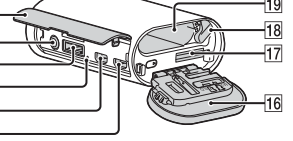

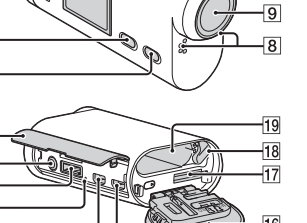

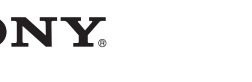

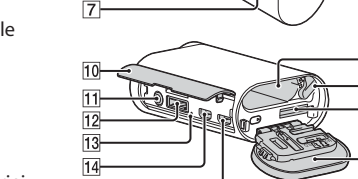

Asigurați-vă că este opriță camera.

#### **1** Note

Cablu micro USB (1) Acumulator (NP-BX1) (1) Carcasa rezistentă la apă (1) Suport de ataşare (1) Soclul adeziv plat (1) Soclul adeziv curbat (1) Manual Inclus în memoria internă a acestei camere. Set de documentate imprimate

## Componente şi comenzi

 Lampa REC/de acces Butonul REC (Film/Fotografie)/ Butonul ENTER (Executare meniu) **3** Comutatorul ◀ REC HOLD Panoul de afişaj Difuzor **6** Butonul PREV **7** Butonul NEXT **8** Microfoane  $\overline{9}$  Obiectiv 10 Capac de conector Mufa (Microfon) 12 Conector de prelungire Lampa CHG (Încărcare) 14 Mufa HDMI OUT Terminal Multi/Micro USB Acceptă dispozitive compatibile cu micro USB. 16 Capac de acumulator/ card de memorie Slot de introducere a cardului de memorie Manetă pentru scoaterea bateriei

19 Slot de introducere a bateriei

- Nu se garantează funcționarea tuturor cardurilor de memorie.
- Verificaţi direcţia de introducere a cardului de memorie. Dacă introduceţi forţat cardul de memorie în direcția greșită, cardul de memorie, slotul cardului de memorie sau datele imagine se pot deteriora.
- Formataţi cardul de memorie înainte de utilizare.
- Pentru a scoate cardul de memorie, împingeţi uşor cardul de memorie o singură dată.

### **Introducere**

## Încărcarea acumulatorului

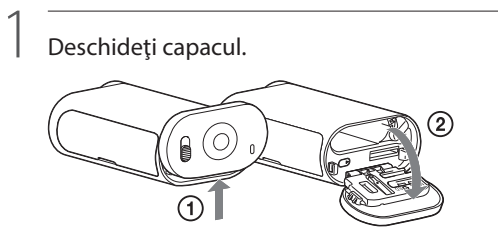

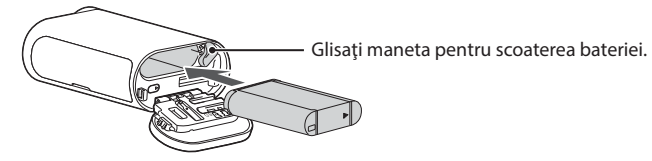

Pentru a închide capacul, realizaţi operaţiile de la pasul 1 în ordine inversă.

# 3

### 4 Conectati terminalul Multi/Micro USB al camerei la computer cu ajutorul cablului micro USB (furnizat). Acumulatorul poate fi încărcat numai atunci când camera este oprită.

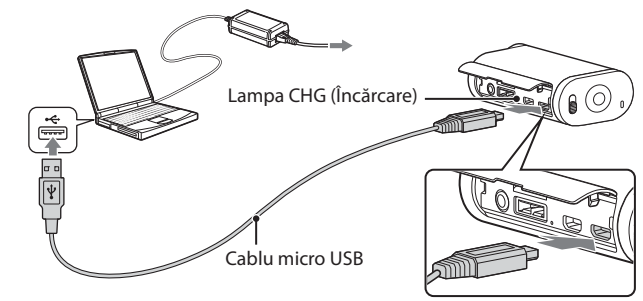

## Introducerea unui card de memorie

Pentru a opri înregistrarea de filme/fotografierea la anumite intervale Apăsați din nou butonul REC.

**4** Note

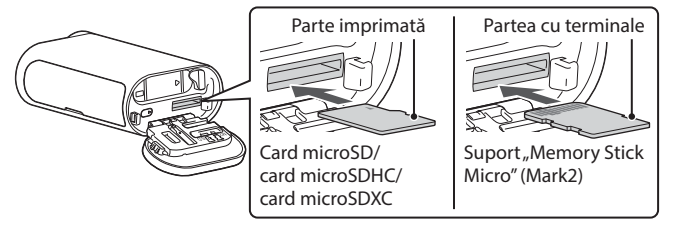

Introduceţi cardul de memorie corect, cu fiecare parte orientată în direcţia corectă.

#### Despre formatul cardului de memorie

Pentru detalii, consultaţi Manualul (PDF).

#### **4** Note

## Instalarea "PlayMemories Mobile" pe telefonul inteligent

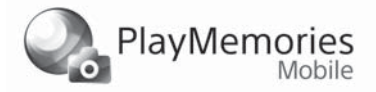

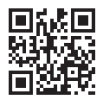

## Setarea ceasului

Selectați [SETUP] → [DATE] pentru a seta data, ora și regiunea.

### **Setare**

Numerele de model și de serie sunt menționate pe baza unității. Notați numărul de serie în spaţiul de mai jos. Folosiţi aceste numere de fiecare dată când contactaţi distribuitorul Sony în legătură cu acest produs.

Operaţiile aferente butoanelor NEXT: Trece la meniul următor PREV: Revine la meniul anterior ENTER: Execută meniul

#### Elemente din meniu

Acest manual descrie operațiile de bază. Pentru mai multe detalii cu privire la operaţii, consultaţi Manualul (PDF) încorporat în această cameră, în felul următor.

- Conectaţi camera la un computer cu ajutorul cablului micro USB (furnizat).
- Apăsaţi butonul NEXT sau PREV pentru a porni alimentarea.  $\textcircled{4}$  Afișați [Computer]  $\rightarrow$  [PMHOME]  $\rightarrow$  [HANDBOOK] pe computer,
- apoi citiți Manualul (PDF).

Elementele pe care le puteţi seta din meniul SETUP (Mod de setare)

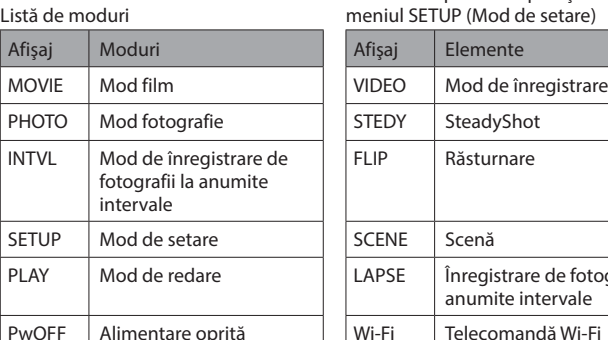

Verificati ultima versiune firmware pe site-ul web de mai jos înainte de a utiliza camera. www.sony.net/SonyInfo/Support/

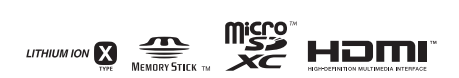

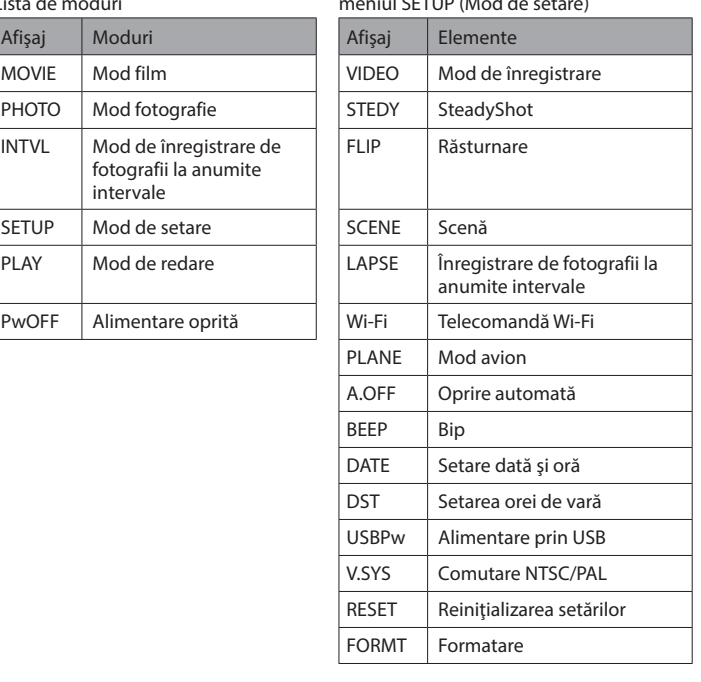

- Dacă apăsaţi butoanele NEXT sau PREV în mod repetat, veţi parcurge ciclic elementele modului/setării respective.
- Pentru a reveni la meniul [SETUP] din fiecare element de setare, selectaţi [BACK] şi apăsaţi butonul ENTER.
- Atunci când alimentarea camerei este oprită, puteţi efectua următoarele operaţii. - Apăsați butonul PREV sau NEXT pentru a porni camera.
- Apăsaţi butonul ENTER pentru a porni înregistrarea în modul de înregistrare de imagini setat înainte de oprirea alimentării camerei.
- Limba de afişare nu poate fi modificată.

### **Înregistrarea**

Atașați accesoriile la cameră, în funcție de necesități.

Apăsați butonul NEXT sau PREV pentru a porni alimentarea.

1

2

Selectaţi un mod de înregistrare de imagini dintre [MOVIE], [PHOTO] şi [INTVL].

3 Apăsaţi butonul REC pentru a începe înregistrarea.

- Redarea imaginilor înregistrate cu alte camere nu este garantată pentru această cameră.
- Pe perioada înregistrărilor prelungite, temperatura camerei poate atinge o valoare la care înregistrarea este oprită automat.
- Pentru a afla ce trebuie făcut în acest caz, consultați "Note cu privire la înregistrarea pe perioade îndelungate".

**Utilizarea funcţiei Wi-Fi**

### Sistem de operare Android

Căutați și instalați aplicația "PlayMemories Mobile" din Google Play.

### $\rightarrow$  Google play

### iOS

Căutați și instalați aplicația "PlayMemories Mobile" din App Store.

### **Q** App Store

#### **4** Note

- Dacă "PlayMemories Mobile" este deja instalată pe telefonul inteligent, actualizaţi aplicaţia cu ultima versiune.
- Nu este garantată funcţionarea acestei aplicaţii pe toate telefoanele inteligente şi tabletele.
- Informaţiile privind versiunea de sistem de operare compatibilă sunt valabile la data de 1 aprilie 2014.
- Metodele de operare şi ecranele de afişaj pentru aplicaţie pot fi modificate fără notificare prealabilă pentru upgrade-urile viitoare.
- Pentru mai multe informatii despre "PlayMemories Mobile", consultați următorul site web. (http://www.sony.net/pmm/)

### **Română**

#### **Înregistrarea proprietarului**

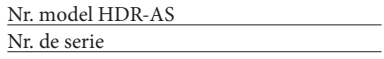

## Citiţi acest manual înainte de utilizare

Introduceţi un acumulator încărcat în cameră.

Format semnal: color NTSC, standarde EIA Specificatie HDTV 1080/60i, 1080/60p color PAL, standarde CCIR

Specificaţie HDTV 1080/50i, 1080/50p

Necesar electric: Acumulator, 3,6 V (NP-BX1)

### USB, 5,0 V

Încărcare prin USB (terminal Multi/Micro USB): 5,0 V c.c., 500 mA/800 mA Acumulator NP-BX1: Tensiune de încărcare maximă: 4,2 V c.c.

Curent de încărcare maxim: 1,89 A

Pentru mai multe specificații, consultați "Specificații" în Manualul (PDF).

Designul şi specificaţiile se pot modifica fără notificare prealabilă.

### Despre mărcile comerciale

În plus, numele de sisteme şi de produse utilizate în acest manual sunt, în general, mărci comerciale sau mărci comerciale înregistrate ale dezvoltatorilor sau producătorilor respectivi. Cu toate acestea, mărcile  $\mathsf{^{TM}}$  sau  $\mathsf{\circled{B}}$  nu sunt folosite în toate situațiile din acest manual.

- "Memory Stick" şi sunt mărci comerciale sau mărci comerciale înregistrate ale Sony Corporation.
- Termenii HDMI, High-Definition Multimedia Interface şi sigla HDMI sunt mărci comerciale sau mărci comerciale înregistrate ale HDMI Licensing LLC în Statele Unite si în alte tări.
- Mac este marcă comercială înregistrată a Apple Inc. în Statele Unite ale Americii şi în alte ţări.
- iOS este marcă comercială sau marcă comercială înregistrată a Cisco Systems, Inc. Android şi Google Play sunt mărci comerciale ale Google Inc.
- iPhone este marcă comercială sau marcă comercială înregistrată a Apple Inc.
- Wi-Fi, sigla Wi-Fi, Wi-Fi PROTECTED SET-UP sunt mărci comerciale înregistrate ale Wi-Fi Alliance.
- Adobe, sigla Adobe şi Adobe Acrobat sunt mărci comerciale sau mărci comerciale înregistrate ale Adobe Systems Incorporated în Statele Unite şi/sau în alte ţări. Sigla microSDXC este marcă comercială a SD-3C, LLC.

În cazul manipulării incorecte a acumulatorului, acesta poate exploda, poate provoca incendii sau chiar arsuri chimice. Respectaţi următoarele măsuri de precauție.

- Nu dezasamblaţi unitatea.
- Nu izbiți și nu expuneți acumulatorul la șocuri sau lovituri cum ar fi ciocăniturile, aruncarea sau călcarea pe acesta.
- Nu scurtcircuitaţi şi nu lăsaţi obiectele metalice să intre în contact cu bornele bateriei. Evitaţi expunerea la temperaturi mai mari de 60 °C, cum ar fi expunerea directă la razele
- soarelui sau într-o maşină parcată la loc neumbrit.
- Nu incineraţi şi nu aruncaţi unitatea în foc.
- Nu manipulaţi baterii litiu-ion deteriorate sau care prezintă scurgeri.
- Nu uitati să încărcati acumulatorul cu un încărcător original Sony sau un dispozitiv compatibil de încărcare a acumulatorului.
- Nu lăsaţi acumulatorul la îndemâna copiilor.
- Păstrați acumulatorul uscat.
- Înlocuiti acumulatorul cu un tip identic sau echivalent recomandat de Sony.
- $\bullet$  Eliminați acumulatorii uzați cu promptitudine, conform instrucțiunilor.

Dacă eticheta lipseşte, consultaţi versiunea în limba engleză a manualului de instructiuni furnizat.

### **AVERTISMENT**

#### **Pentru a reduce riscul de incendiu sau electrocutare, 1) nu expuneţi unitatea la precipitaţii sau umezeală. 2) nu aşezaţi obiecte umplute cu lichid, cum ar fi vazele, pe aparat.**

**Nu expuneţi bateriile la căldură excesivă, precum lumina directă a soarelui, focul sau altele asemenea.**

### **ATENŢIE**

### **Acumulator**

 Când se afişează un mesaj de avertizare, întreg ecranul clipeşte împreună cu mesajul afişat. Pentru detalii, consultați Manualul (PDF).

Puteți descărca software-ul de gestionare a imaginilor "PlayMemories Home" de la următorul URL.

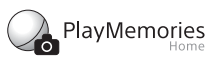

#### **Adaptor c.a.**

Folosiţi priza de perete apropiată atunci când utilizaţi adaptorul c.a. Deconectaţi adaptorul c.a. de la priza de perete imediat ce apare o defectiune în timpul utilizării aparatului.

## Conectarea

Acest simbol prezent pe produs, pe baterie sau pe ambalaj indică faptul că produsul şi bateria nu trebuie tratate ca deşeuri menajere. Este posibil ca pe anumite baterii, acest simbol să fie utilizat în combinaţie cu un simbol chimic. Se adaugă simbolurile chimice pentru mercur (Hg) sau plumb (Pb) dacă bateria conține mai mult

### Android

- Introduceţi un card de memorie în cameră, porniţi camera şi selectaţi modul de înregistrare de imagini: [MOVIE], [PHOTO], [INTVL]
- Porniţi "PlayMemories Mobile" pe telefonul inteligent.
- Selectaţi numele de reţea SSID, imprimat pe eticheta ataşată la acest manual.
- Introduceţi parola afişată pe aceeaşi etichetă. (Numai prima dată.) Pe telefonul inteligent, selectaţi modul camerei: modul Telecomandă Wi-Fi

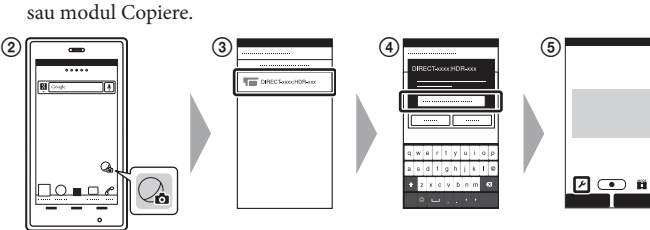

### iPhone

- Introduceţi un card de memorie în cameră, porniţi camera şi selectaţi modul de înregistrare de imagini: [MOVIE], [PHOTO], [INTVL]
- Deschideţi meniul [Settings] pe telefonul inteligent.
- Selectaţi [Wi-Fi] pe telefonul inteligent.
- Selectaţi numele de reţea SSID, imprimat pe eticheta ataşată la acest manual.
- Introduceţi parola afişată pe aceeaşi etichetă. (Numai prima dată.)
- Asiguraţi-vă că numele SSID al camerei este afişat pe telefonul inteligent.
- (7) Reveniti la ecranul de pornire și porniti "PlayMemories Mobile".
- Pe telefonul inteligent, selectaţi modul camerei: modul Telecomandă Wi-Fi sau modul Copiere.

În cazul produselor care, din motive de siguranță, de performanță sau de integritate a datelor, necesită o conexiune permanentă la o baterie încorporată, aceasta trebuie înlocuită doar de către personal de service calificat. Pentru a vă asigura că bateria şi echipamentele electrice şi electronice vor fi tratate în mod corespunzător, predaţi aceste produse la sfârşitul duratei de exploatare la punctul de colectare relevant pentru reciclarea echipamentelor electrice şi electronice. Pentru toate celelalte baterii, consultati sectiunea referitoare la modul de eliminare în siguranţă a bateriilor din produs. Predaţi bateriile la punctul de colectare relevant pentru reciclarea bateriilor uzate. Pentru informaţii mai detaliate referitoare la reciclarea acestui produs sau a bateriilor, contactati autorităţile locale, serviciul local de eliminare a deşeurilor menajere sau magazinul de la care aţi achiziţionat produsul sau bateria.

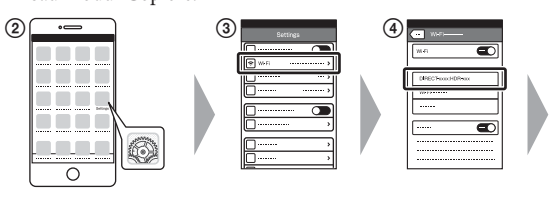

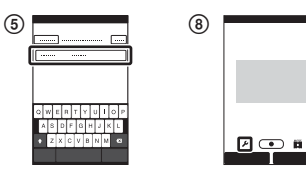

### **Altele**

### **Note cu privire la înregistrarea pe perioade îndelungate**

- Cu alimentarea oprită, lăsaţi camera să se răcească timp de 10 minute sau mai mult pentru ca temperatura din interiorul camerei să scadă la un nivel sigur.
- În cazul unor temperaturi ridicate ale mediului înconjurător, temperatura camerei creşte rapid.
- Dacă temperatura camerei creşte, calitatea imaginii se poate deteriora. Este recomandat să asteptați să scadă temperatura camerei înainte de a continua înregistrarea de imagini.
- Suprafaţa camerei se poate încinge. Aceasta nu reprezintă o defecţiune.

### **Note cu privire la utilizare**

### **Despre software**

www.sony.net/pm/

### **Notă cu privire la funcţia de reţea wireless**

 Nu ne asumăm nicio răspundere pentru daunele provocate de accesul neautorizat sau utilizarea neautorizată a materialelor stocate pe cameră, în urma pierderii sau furtului acesteia.

## Specificatii

### **Pentru clienţii din Europa**

### **Aviz pentru clienţii din ţările în care se aplică directivele UE:**

Producător: Sony Corporation, 1-7-1 Konan Minato-ku Tokyo, 108-0075 Japonia Pentru conformitatea produsului în UE: Sony Deutschland GmbH, Hedelfinger Strasse 61, 70327 Stuttgart, Germania

Prin prezenta, Sony Corporation declară că acest echipament este în conformitate cu cerinţele de bază şi cu alte prevederi relevante ale Directivei 1999/5/CE. Pentru detalii, vă rugăm să accesați următorul URL: http://www.compliance.sony.de/

### **Aviz**

În cazul în care electricitatea statică sau undele electromagnetice întrerup transferul de date în curs (eroare), reporniţi aplicaţia sau deconectaţi şi conectaţi din nou cablul de date (USB etc.).

Acest produs a fost testat şi s-a constatat că respectă limitele specificate în reglementarea privind compatibilitatea electromagnetică atunci când se folosesc cabluri de conectare mai scurte de 3 metri.

Câmpurile electromagnetice cu frecvențe specifice pot influența imaginea si sunetul acestei unități.

### **Casarea bateriilor şi echipamentelor electrice şi electronice uzate (valabil în ţările Uniunii Europene şi în alte ţări din Europa care au sisteme de colectare diferenţiată)**

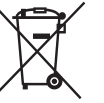

de 0,0005% mercur sau 0,004% plumb. Asigurându-vă că aceste produse şi baterii sunt eliminate în mod corect veți ajuta la prevenirea eventualelor consecințe negative asupra mediului și sănătății umane, consecinte ce ar putea rezulta altfel din manipularea incorectă a deşeurilor. Reciclarea materialelor contribuie la conservarea resurselor naturale.